## **Betriebsstelle Tunnel**

## **Allgemein**

Tunnel können als Betriebsstellen eingerichtet werden, um auf einfache Weise die Ansteuerung von Lokfunktionen zu steuern.

Tunnel bilden einen weiteren relativ einfachen Typ von Betriebsstellen. Ein Tunnel kann verwendet werden, um den Zustand von Lokfunktionen in bestimmten Bereichen Ihrer Anlage zeitweilig in einen bestimmten Zustand zu schalten.

Mit einem Tunnel kann

- der aktuelle Zustand einer Funktion eines in den Tunnel einfahrenden Zuges gespeichert und in einen bestimmten Zustand geschaltet werden.
- der Zustand der Funktionen eines den Tunnel verlassenden Zuges in den vorherigen Zustand zurückversetzt werden.

Tunnel werden angelegt, indem ihnen Blöcke zugewiesen werden. Weichenstraßen kön-nen der Übersichtlichkeit halber auch hinzugefügt werden, haben aber keine Bedeutung. Diese Zuweisung erfolgt ähnlich wie das Zuweisen von Blöcken und Weichenstraßen zu Zugfahrten.

Jeder Block am Eingang eines Tunnels wird durch die Angabe einer Richtung als Zufahrtsblock gekennzeichnet (z.B. Zufahrtsblock nach rechts). Jeder Block am Ausgang eines Tunnels wird durch die Angabe einer Richtung als Ausfahrtsblock gekennzeichnet (z.B. Ausfahrtsblock nach links). Jeder Ein- oder Ausfahrtsblock kann höchstens einem Tunnel in gleicher Richtung zugeordnet werden. Es ist nicht möglich, einen Block als Einfahrts- oder Ausfahrtsblock mit gleicher Richtung zwei oder mehr Tunneln gleichzeitig zuzuordnen.

Blöcke zwischen Ein- und Ausfahrtsblöcken können der Übersichtlichkeit halber auch zu einem Tunnel hinzugefügt werden, haben aber keine Bedeutung.

Für jeden Tunnel ist es möglich, die Funktionen auszuwählen, die vom Tunnel verwaltet werden sollen, und den Zustand jeder Funktion, der eingestellt werden soll, wenn ein Zug in den Tunnel einfährt.

Wenn ein Zug in einen Zufahrtsblock eines Tunnels einfährt, wird der aktuelle Zustand aller ausgewählten Funktionen gespeichert und jede Funktion wird auf den angegebenen Zustand (aus oder ein) gesetzt. Wenn der Zug in den Ausfahrtsblock eines Tunnels einfährt, wird der Zustand aller ausgewählten Funktionen auf den vorherigen Zustand zurückgesetzt.

## **Video**

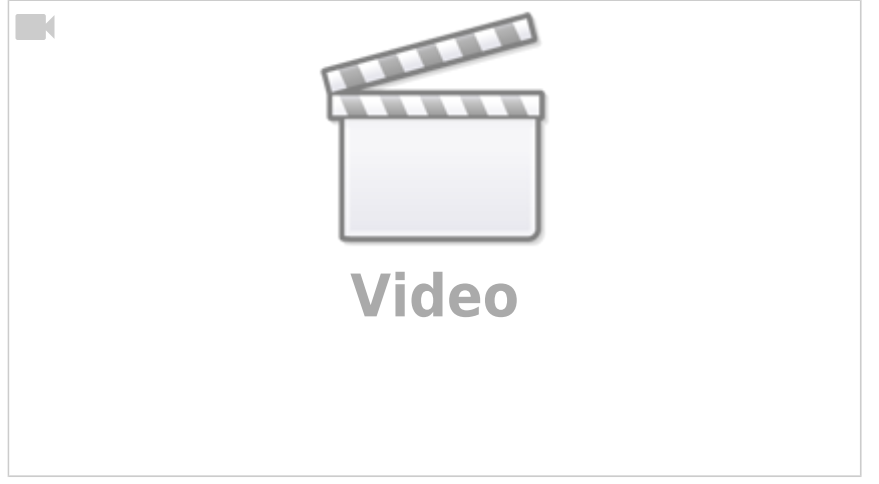

[TrainController,](https://modellbahn-doku.de/tag/traincontroller?do=showtag&tag=TrainController) [Betriebsstellen](https://modellbahn-doku.de/tag/betriebsstellen?do=showtag&tag=Betriebsstellen), [Tunnel](https://modellbahn-doku.de/tag/tunnel?do=showtag&tag=Tunnel)

From: <https://modellbahn-doku.de/>- **Dokumentation und Wiki der Modellbahn-Anlage.de**

Permanent link: **<https://modellbahn-doku.de/tc/betriebsstellen/tunnel>**

Last update: **16.03.2023 01:55**

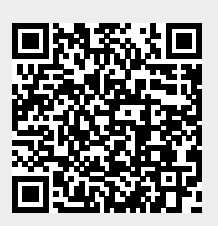